( ) Discussion only  $(X)$  Action

#### FROM (DEPT/ DIVISION): Public Works PROGRAM: Non Capitol equipment Tech SUBJECT: Diagnostic software and hardware

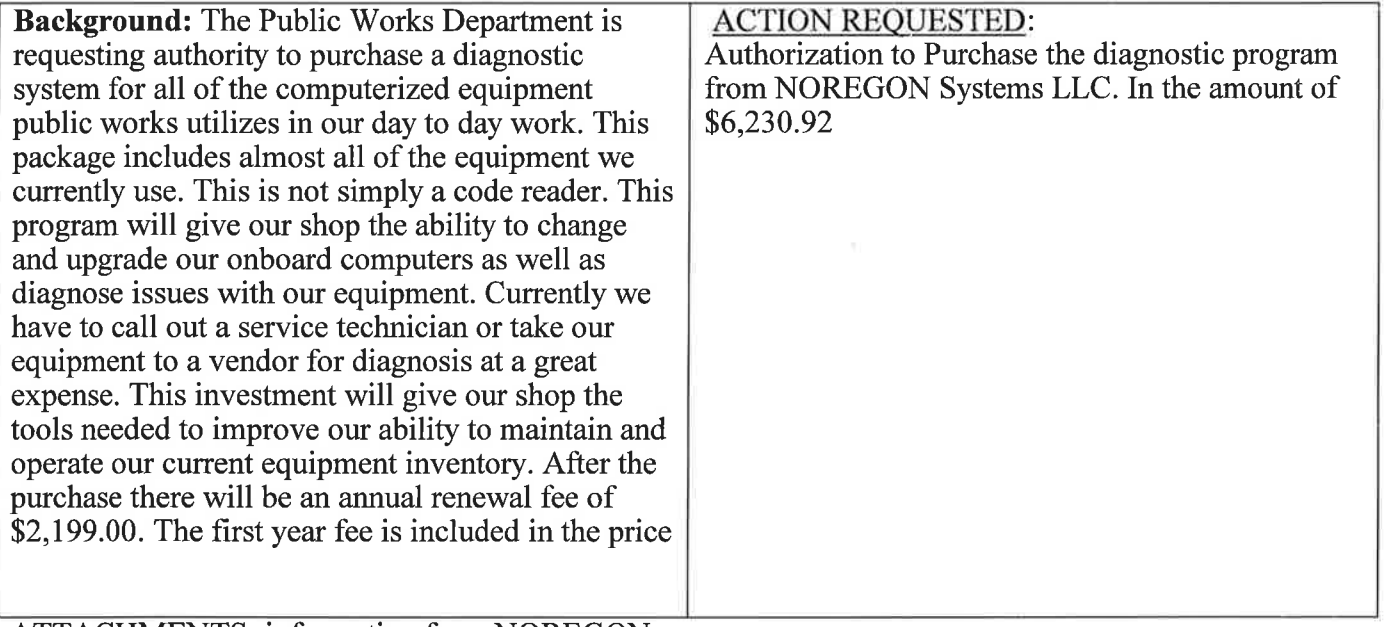

**ATTACHMENTS: information from NOREGON** Date:  $(8/11/23)$ Submitted By: (Tom Fellows)

#### \*\*\*\*\*\*\*\*\*\*\*\*For Internal Use Only\*\*\*\*\*\*\*\*\*\*\*\*\*

Checkoffs:

- ) Exec. Asst. ) Dept. Head (copy) Human Resources (copy)
- ) Budget (copy)
- ) Fiscal
- ) Legal (copy)
- $(Other List)$

To be notified of Meeting:

Needed at Meeting:

#### PLEASE RETURN THIS FORM AND ATTACHMENTS TO Executive Assistant

Scheduled for meeting on: August 16, 2023

Action taken:

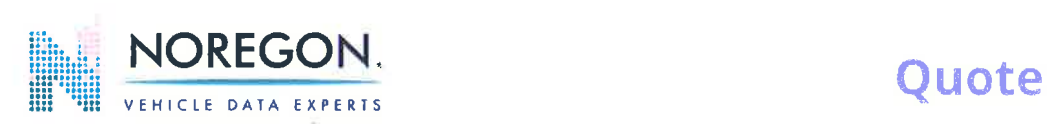

Noregon Systems, LLC (8ss) 889-s776 7823 National Service Rd Greensboro, NC 27409 United States

#### Bill To:

Umatilla County Public Works Department 3920 Westgate Pendleton, OR 97801 United States

Quote #: Date:

48416 8/10/2023

Ship To:

Umatilla County Public Works Department 3920 Westgate Pendleton, OR 97801 United States

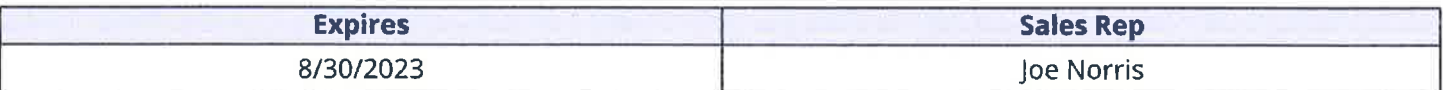

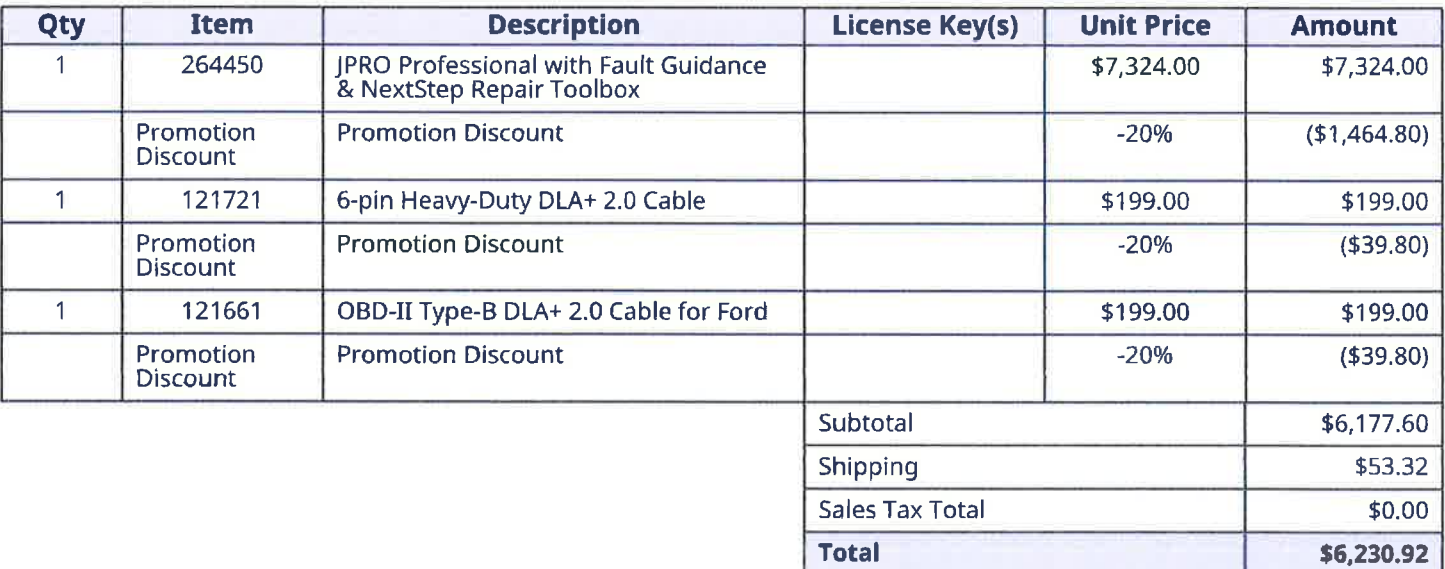

#### Notes

\*\*\* 20% PROMO APPLIED \*\*\* | JPRO with Fault Guidance and NS REPAIR software | Price includes first year of<br>service. Annual Renewal is \$2199 - Thank you for your business!

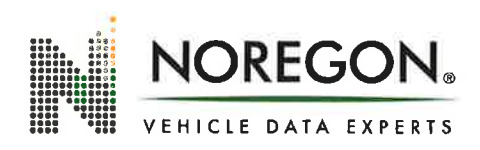

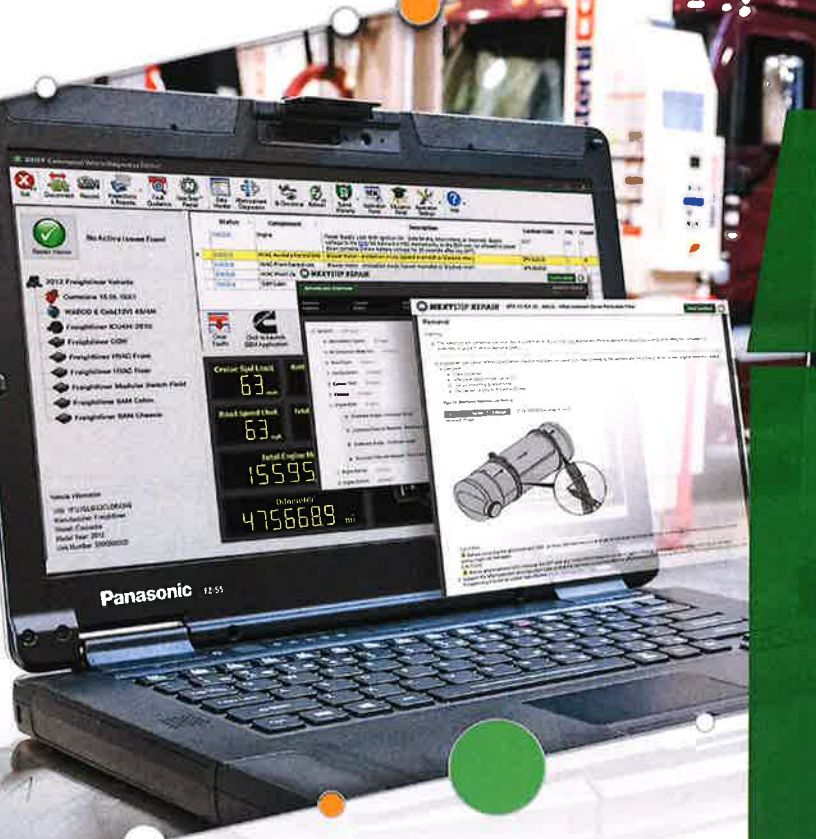

# **COMPLETE IN-SHOP SOLUTION FIXE**

Given the impact trucking has on our country, maximizing **uptime** is a top priority.

Noregon offers the most comprehensive suite of products to take technicians from intake to completed repair.

The Noregon suite of products and services provide the following benefits:

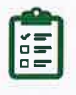

## **INTAKE**

Rapid connection during intake provides complete vehicle details.

# **DIAGNOSTICS**

Comprehensive scan of all components and faults for fast and effective diagnosis using vehicle data and bi-directional tests.

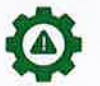

# **TROUBLESHOOTING**

Guided diagnostics efficiently assist with troubleshooting vehicle issues.

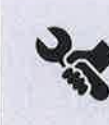

# **REPAIR**

Access detailed maintenance guides for safe and accurate repairs.

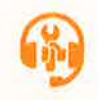

# **MASTER TECH SUPPORT**

Noregon's master technicians help solve difficult diagnoses or repairs.

# **CALL CENTER SUPPORT**

Our U.S. based call center provides quick resolution of software or connectivity issues.

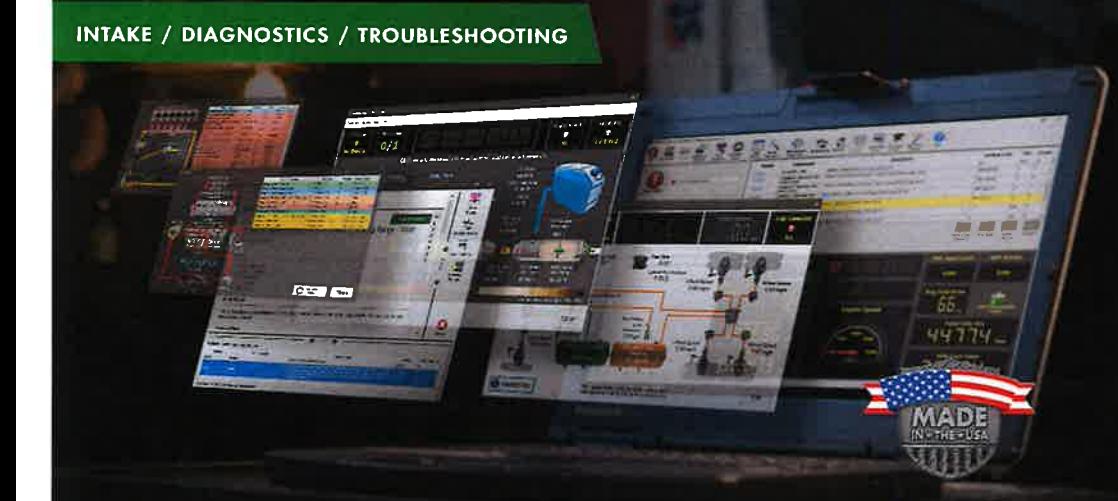

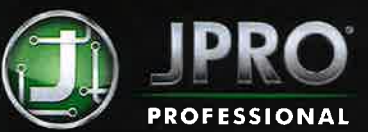

**H MIAKE, DIAGNOSTIC & REPAIR TOOL** 

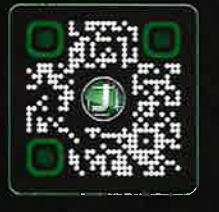

**SCAN TO VIEW JPRO COVERAGE** OR CLICK HERE

Diagnostic Tool

Management (DTM)

JPRO<sup>®</sup> is the #1 all makes, all models, in-shop diagnostic and troubleshooting application for facilitating all maintenance steps, from the time the vehicle arrives until it leaves the bay.

#### **INTUITIVE USER INTERFACE**

JPRO's intuitive, user-friendly design and educational features empower technicians to perform the work of seasoned veterans, while equipping master mechanics with the tools they need to perform complex jobs.

#### **GUIDED TROUBLESHOOTING**

Need help managing all aspects of

your diagnostic technology?

Ask how we can help!

With JPRO, you get access to guided troubleshooting procedures, wiring diagrams, bi-directional tests, standard and proprietary vehicle data and more.

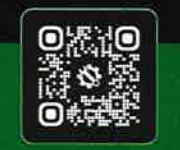

**SCAN TO LEARN MORE** OR CUCK HERE

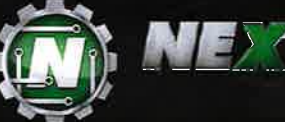

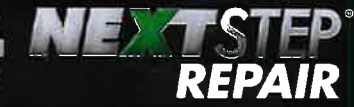

Reduce errors in the repair process with NextStep® Repair, an interactive maintenance guide for all makes and models featuring step-by-step repair instructions - even when no fault is present.

#### **SEE THE DETAILS**

Leave nothing to chance by following repair procedures that offer step-by-step instructions, detailed images and cautionary warnings to adhere to during the repair process

#### **SAVE TIME & MONEY**

With its all makes and models coverage, save time and money by not buying a variety of OEM solutions or thumbing through repair manuals searching for a procedure.

**SCAN TO VIEW SAMPLE REPAIRS OR COCK HIRA?** 

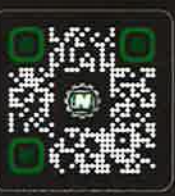

**RETROIT** 

HDT

DUCTS

**REPAIR** 

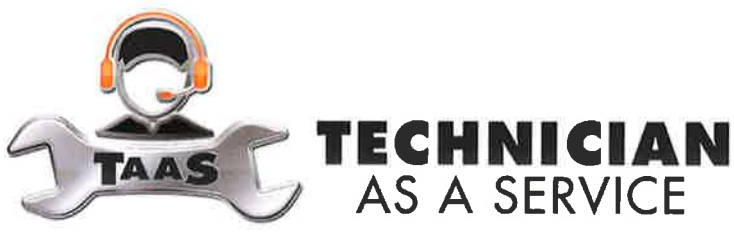

### **UNLIMITED REMOTE SUPPORT**

TaaS provides your team with unlimited remote support from master technicians. Whether an entry-level technician needs some assistance, or the shop lead is stumped by a tricky diagnosis, our experts have the knowledge, certifications and resources to find a resolution.

### **COVERAGE**

If JPRO covers it, our team covers it! This includes:

- Engine Assistance
- Diagnostics and troubleshooting
- Aftertreatment problems  $\bullet$
- **Electrical issues**
- and much more

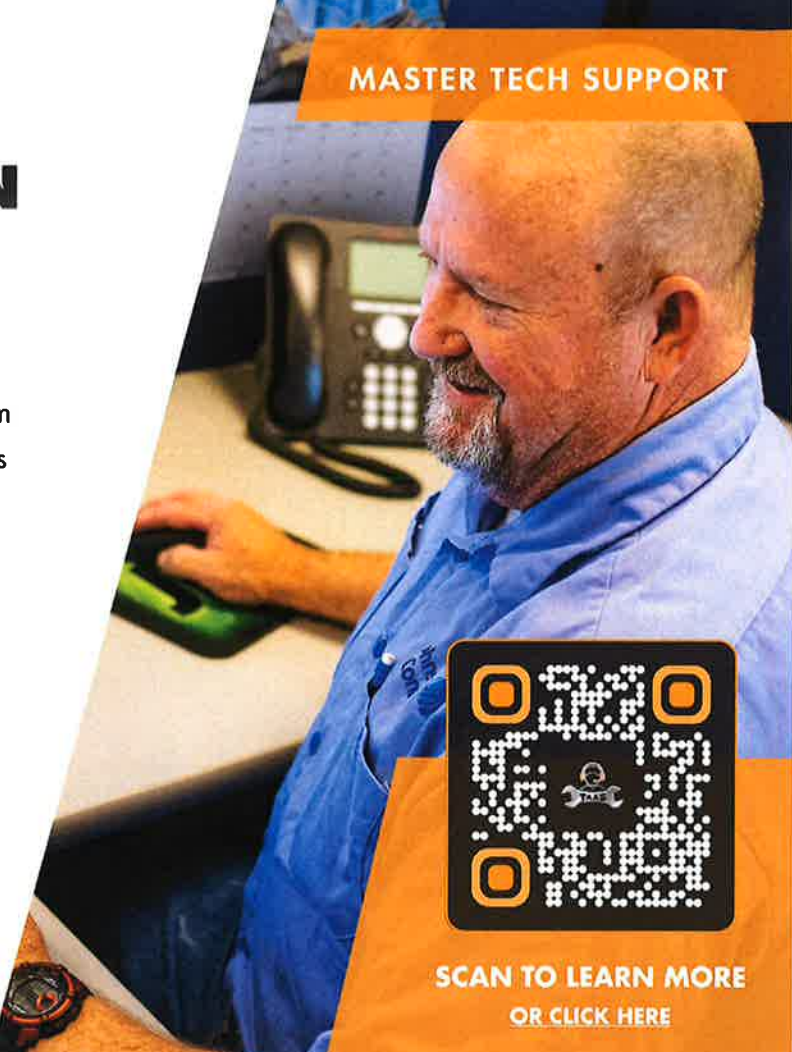

# **Featured Products**

#### **COMPLETE DIAGNOSTIC KITS**

Diagnostic Service Kit with software, new Panasonic laptop, DLA+ 2.0 adapter, cables & storage case\* | JPRO, NEXTSTEP REPAIR, & TAAS: 264425-TAAS

| JPRO & NEXTSTEP REPAIR: 264425

| JPRO & TAAS: 263025-TAAS

| JPRO: 263025-NS

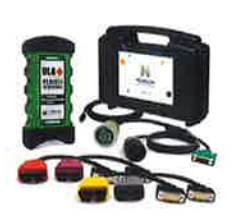

# Additional purchase options available, call 855-889-5776 for details.

\*Includes a 1 year annual software subscription

# **SOFTWARE AND ADAPTER KITS**

Software, DLA+ 2.0 adapter, cables & storage case.\*

| JPRO & NEXTSTEP REPAIR: 234425 JPRO: 232125-NS

# **Questions?**

Contact your Noregon sales professional or call (855) 889-5776

Learn more: www.noregon.com | Shop online: shop.noregon.com

©2022 Noregon Systems, LLC\_All rights reserved. JPRO and NextStep are registered trademarks of Noregon Systems, LLC. SL-JPRO-ISS-2022-10-041322

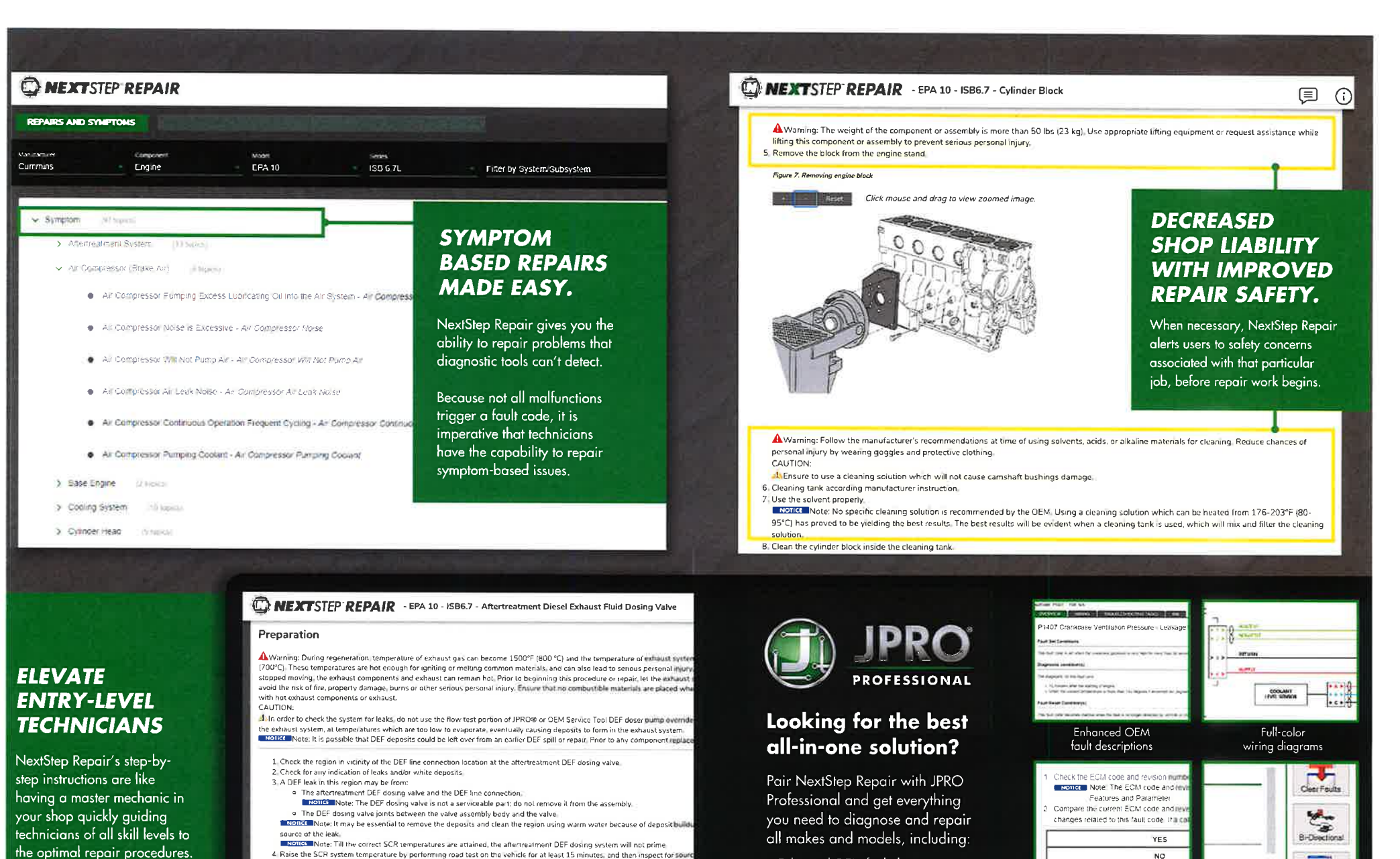

· Enhanced OEM fault descriptions

· Live vehicle data & bi-directional

• Full-color wiring diagrams

· Testing steps and procedures

**NO** 

Testing steps

and procedures

**OEM** 

Live vehicle data

& bi-directional tests\*

Requires integration with JPRO Praiessional

4 Raise the SCR system temperature by performing road test on the vehicle for at least 15 minutes, and then inspect for sourc Go to Component Inspection after finaling the source of DEF leaks and/or deposits

Figure 3. DEF Dosing Valve

#### Click mouse and drag to view zoomed image.

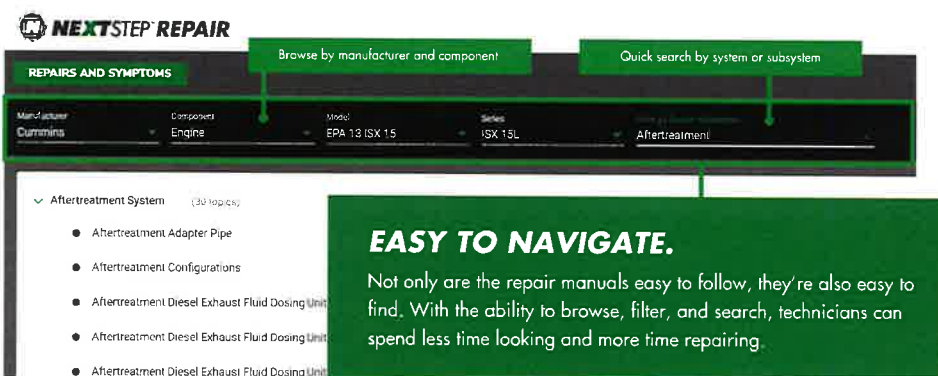

### **CONSISTENT COVERAGE ENHANCEMENTS**

NextStep Repair covers the most common components in heavy-duty trucks, and coverage is consistently added to ensure you can keep repairing the vehicles you work on daily.

#### **CURRENT COVERAGE INCLUDES:**

#### **CUMMINS**

**WABCO** 

Hydraulic Power Brake (HPB) System

EPA 07: ISM11, ISX15 | EPA 10: ISB 6.7, ISC 8.3, ISL9, ISX12, ISX15 | EPA 13: ISB 6.7, ISL9, ISX15 | GH017: X15 - Performance | NATURAL GAS: ISL, ISX 12 **DETROIT** EPA 07: 0013, 0015, 0016, Series 60 | EPA 10: 0013, 0015, 0016 | GHG14: 0013, 0015, 0016 | GHG17: 0013, 0015, 0016 **INTERNATIONAL** 2013: N13 | 2015: N13 | A26 | EPA 07: Maxiforce 11/13, 7, DT, 9, 10 | EPA 10: Maxiforce 11/13, 7, DT, 9, 10 | DT466E (Non-EGR) | DT530E (Non-EGR) | EPA04 VT365 **MACK** EPA 07: MP7, MP8, MP10 | EPA 10: MP7, MP8, MP10 | EPA 13: MP7, MP8, MP10 **PACCAR** EPA 10: MX13, PX6, PX8 | EPA 13: MX11, MX13, PX7, PX9 | EPA 17: MX11, MX13 **Available procedures VOLVO** vary for each make EPA 07: D11, D13, D16 | EPA 10: D11, D13, D16 | EPA 13: D11, D13, D16 and engine model. **EATON** For full coverage Advantage | Gen II Autoshift / UltraShift ASW & DM | Genn III AutoShift / UltraShift | Gen III UltraShift PLUS scan the QR code **MERCEDES** EPA 07 4000, 900

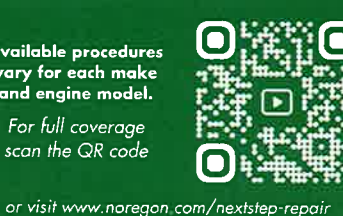

#### **NEXTSTEP REPAIR PRODUCT LISTING:**

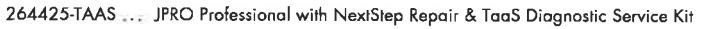

- 264425 ........ JPRO Professional with NextStep Repair Diagnostic Service Kit
- 234425 ......... JPRO Professional with NextStep Repair Adapter Kit
- 213200 ......... JPRO Professional with NextStep Repair (Software & Modules only)
- 111201 .......... NextStep Repair (Module only)

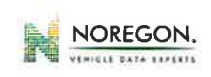

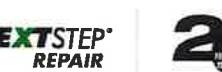

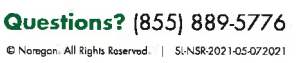

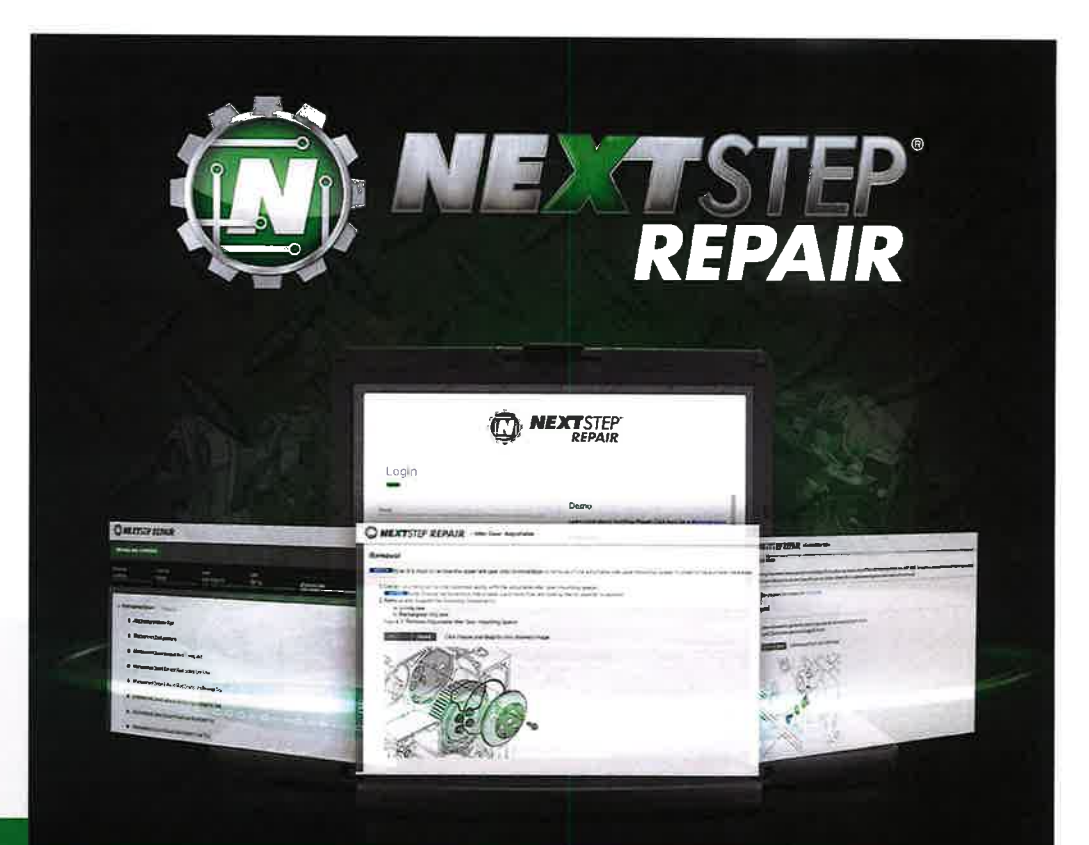

# REPAIR GUIDANCE AT YOUR FINGERTIPS.

NextStep® Repair is an interactive maintenance guide that offers the step-by-step instructions and guidance that technicians need to repair issues even when no fault information is present.

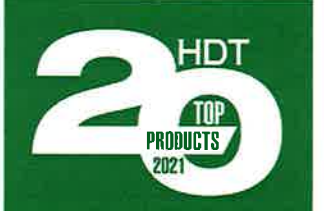

User-friendly design and interactive features earned NextStep Repair a Top 20 Product Award from HDT Magazine. NextStep Repair turns complex repair jobs into easy-to-follow instructions that improve technician efficiency - regardless of skill level. The portal's intuitive design empowers technicians to quickly find the correct repair manual to improve repair accuracy and shorten the amount of time required to go from discovery to completed repair. With a database created and maintained by some of the top ASE-certified technicians in the industry, you can feel comfortable that your technicians will make correct, thorough repairs the first time.

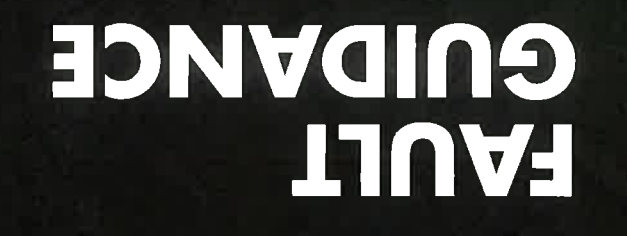

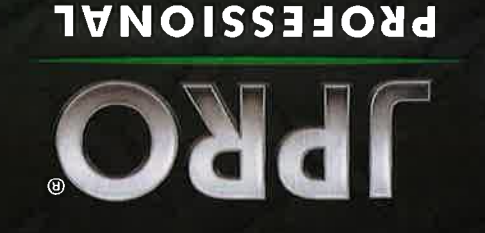

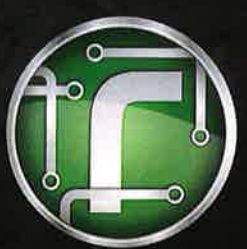

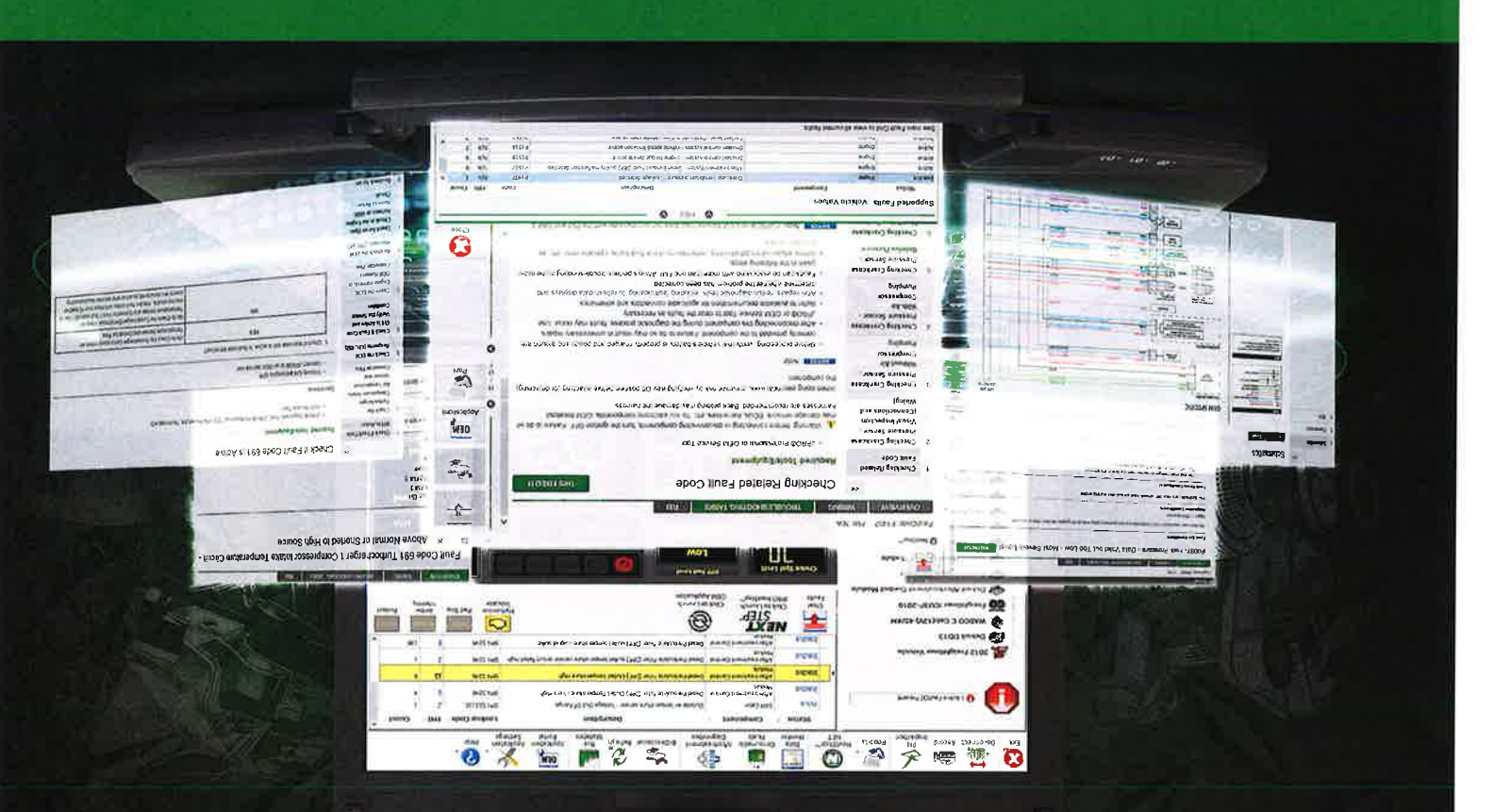

and get trucks back on the road - FASTER THAN EVER! Ease the TROUBLESHOOTING & REPAIR PROCESS

View Live Vehicle Data  $\blacklozenge$  All Makes & Models (Class 3-8)

**A** Component Based Coverage

**No VIN Required!** 

**Volume Arith JPRO Professional** 

# **OA9L nidtiw enuteel binbunte.** is now Fault Guidance - a **PextStep® troubleshooting**

enoitosol trianoqmos bins amprois. gnitiw salil noitomiotni lopitino asbivonq bno eqste Fault Guidance walks users through troubleshooting

repair information. NOTE: NextStep Repair is a separate application that provides comprehensive

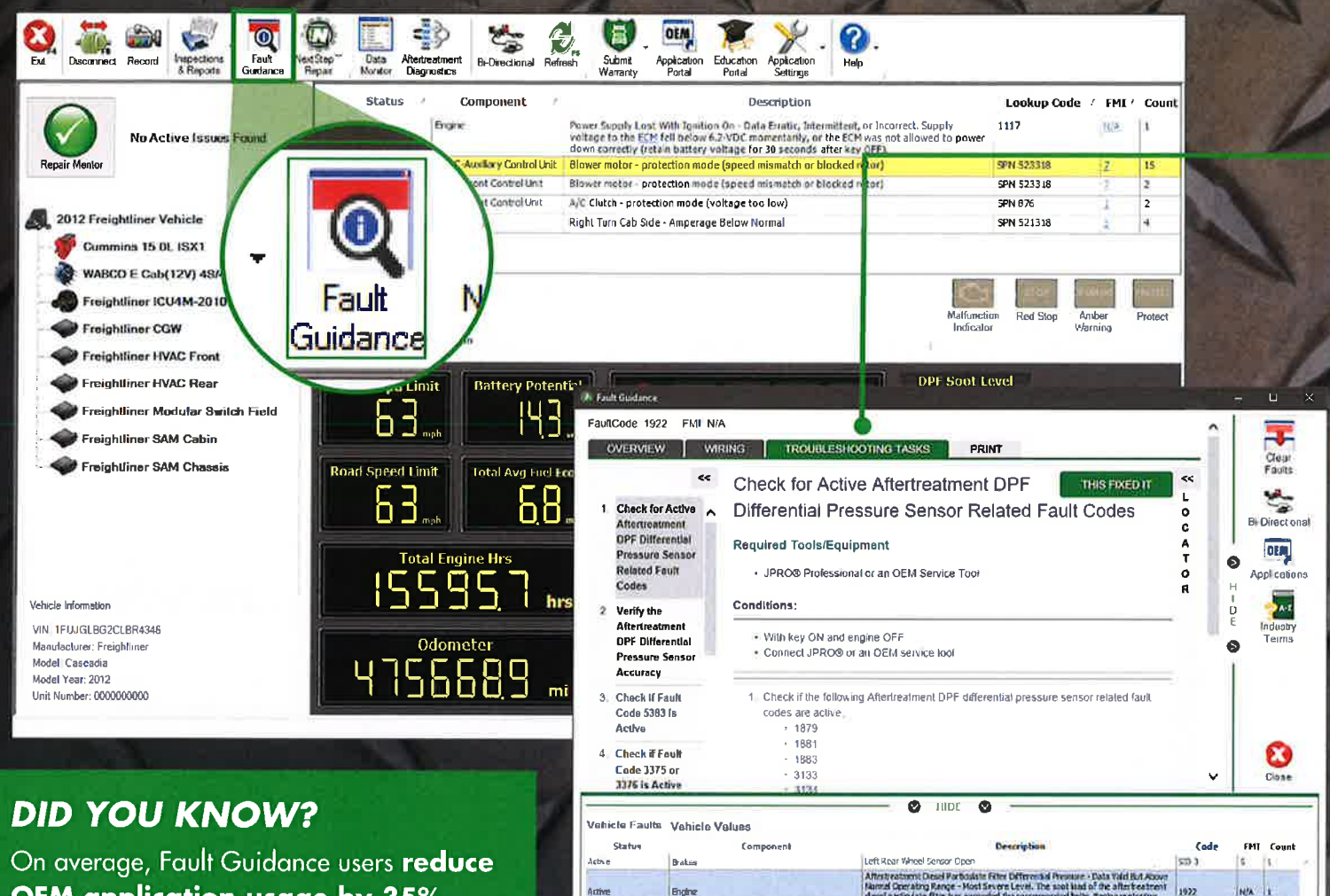

OEM application usage by 35%. **Save time and money** by remaining resident in a single application.

# See main Fault Grid to view all current faults

# **WHAT DOES FAULT GUIDANCE PROVIDE?**

Fault Guidance includes vital repair information and troubleshooting guides, all in one centralized location.

### Users have access to the following:

- · Enhanced OEM fault descriptions, plus corresponding SAE data
- . Full-color wiring diagrams
- Technician guided repair information
- Testing steps and procedures
- . Removal and installation guides
- Access from anywhere you have an internet connection  $-$  not just the shop
- Weekly updates
- · Quickly access fault data, live vehicle data and bi-directional tests
- Assistance from Noregon's US-based product experts

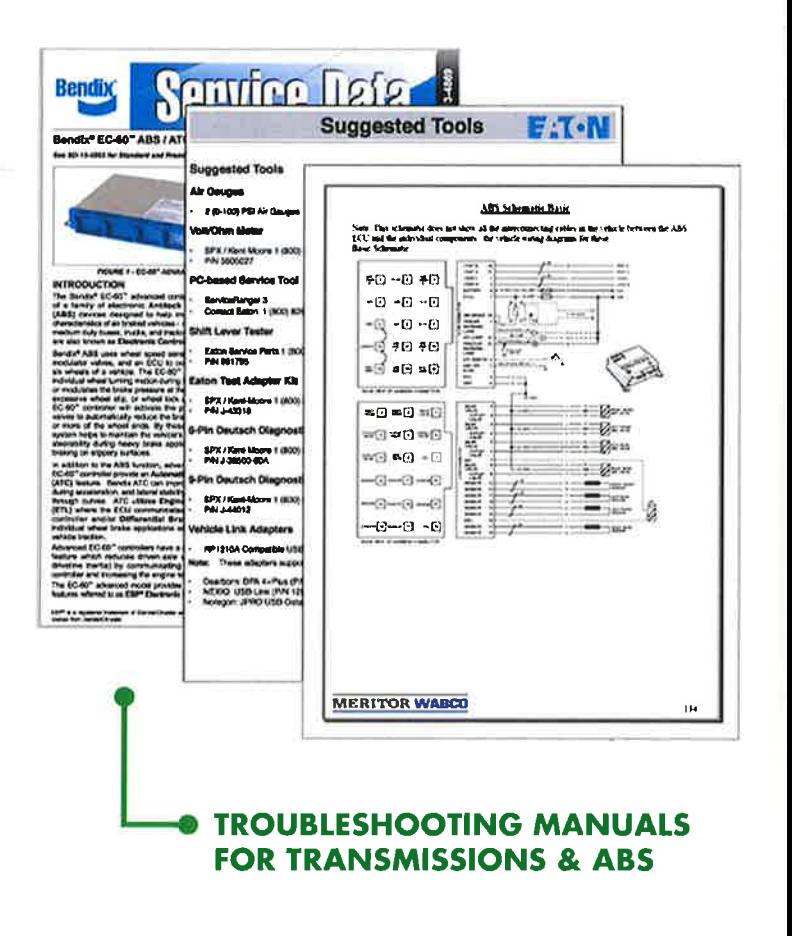

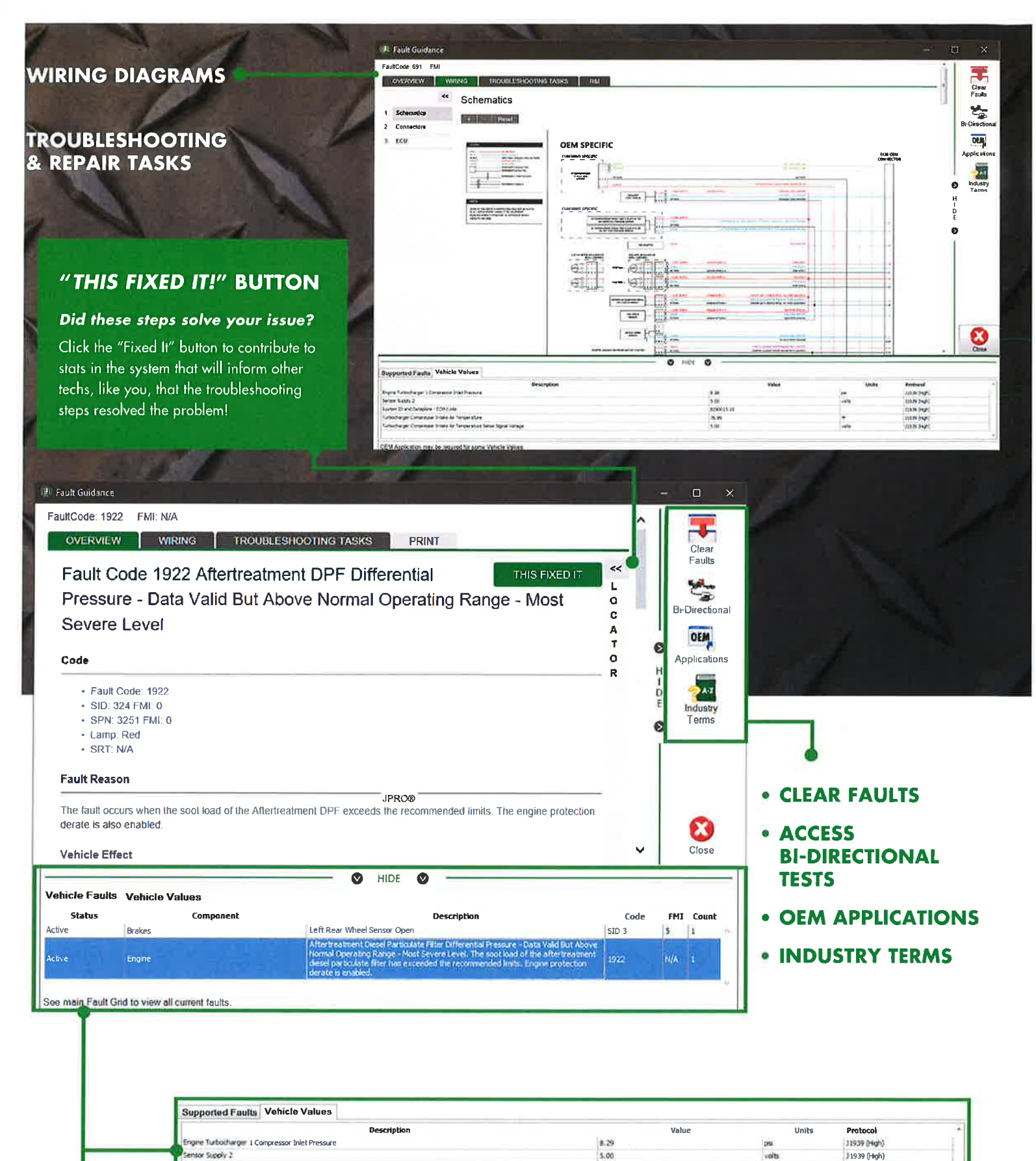

System ID and Dataplate - ECM Code 8290013.15 31939 (Hoh) Turbocharger Compressor Intake Air Temperature 76.99 J1939 (Hgh) urbochwger Compressor Intake Air Temperature Senor Signal Voltage 5.00 J1939 (High) Quickly access pre-selected, relevant data (i.e., fault status & vehicle **VIEW LIVE** 

**VEHICLE DATA** 

values) pertaining to troubleshooting steps for any fault to decrease troubleshooting times and increase technician efficiency.

# **UNIQUE FAULT GUIDANCE BENEFITS**

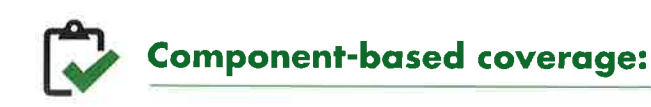

Many competitors make you wait for the addition of new vehicles to their system before you can view repair information - this often takes more than a year. Not JPRO's Fault Guidance!

Fault Guidance provides information based on the components within the vehicle. Most new vehicles utilize components with existing coverage; Fault Guidance allows techs to service the newest vehicles without having to wait until a VIN or Model Year is supported.

#### **HEAVY-DUTY COMPONENT COVERAGE INCLUDES: ENGINES:**

Cummins, International, PACCAR, Mack/Volvo (2007 & newer), Ford F-650/750 with CAT, Cummins, International Engines, and GM 4500-8500 with CAT engines (2000-2009), Mercedes-Benz (1998-2008), CAT 3406E, C-7, C-9, C-10, C-11, C-12, C-13, C-15 C-16 and C-18 On-highway Engines; Includes locator images for all heavy-duty Engines

#### **BRAKES:**

Bendix EC-30, EC-60, Gen4/5 ABS, MC-30 Trailer, EC-80, Wingman® FLR20/FLR21, SmarTire, SafetyDirect® Web Portal, AutoVue® FLC20, AutoVue® Lane Departure, Intellipark®, TABS-6 Trailer, BlindSpotter® SLR, WABCO Brakes (Trailer ABS - Enhanced Easy Stop, Tractor ABS Cab/Frame Mount, Tractor Hydraulic ABS Cab/Frame Mount. OnGuard® Display Unit, Hydraulic Power Brake (HPB) System

#### **TRANSMISSION:**

Eaton Transmission (Gen II& III AutoShift/UltraShift/Ultrashift PLUS, and Advantage)

#### MEDIUM-DUTY COMPONENT COVERAGE INCLUDES: **ENGINES:**

Ford (2004-2018) F250 - 750 and Econoline, GM (2005-2018) Express/Savana, Kodiak/Topkick, Sierra and Silverado

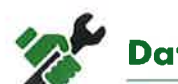

# Data related to fault repair:

Because Fault Guidance integrates directly with JPRO, users eliminate the burden of switching between applications to view fault data. With Fault Guidance you can reduce your dependency on tools such as a DVOM or OEM applications.

With 57% of engine faults requiring verification of various live vehicle data (i.e., faults & vehicle values), Fault Guidance simplifies the troubleshooting process by providing all pertinent data related to any selected issue in the Live Vehicle Data section of the Fault Guidance window.

# **Access to bi-directional controls:**

Fault Guidance performs bi-directional tests without having to open a different tool, such as OEM-specific programs. Once you have completed repairs, Fault Guidance offers the ability to clear fault codes.

## **NEXTSTEP<sup>®</sup>** NET

NextStep NET is an online portal providing access to JPRO Fault Guidance's comprehensive database of troubleshooting guidance and detailed fault information. Available from any internet connected PC, NextStep NET's searchable database is available as an a la carte solution, or provided to JPRO customers, free-of-charge.

# JPRO FAULT GUIDANCE PRODUCT LISTING

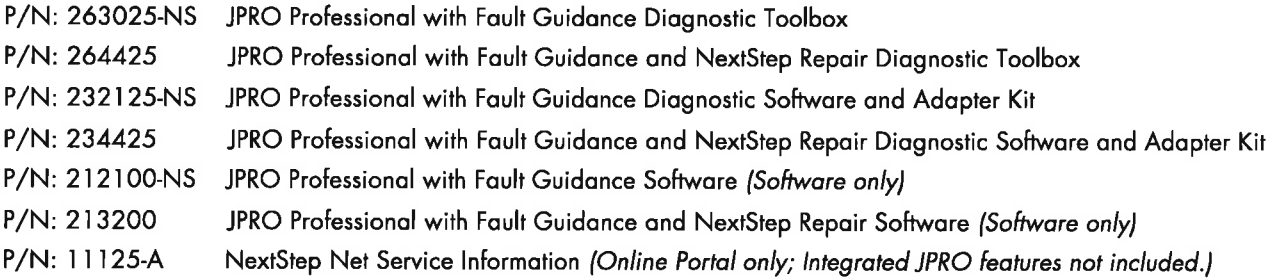

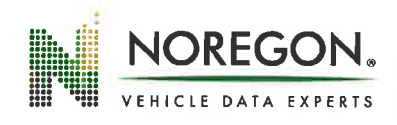

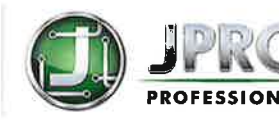

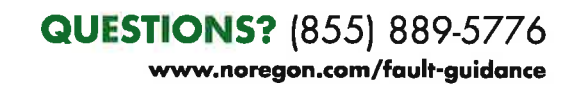

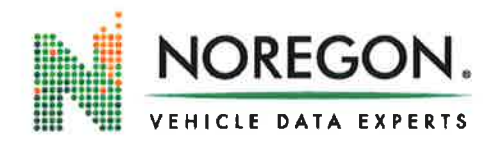

NOREGON 7823 National Service Road Greensboro, NC 27409 MAIN:336-615-8555 FAX: 336-615-8564

# BUSINESS INFORMATION Email this form to your Noregon

representative or to: credit@noregon.com

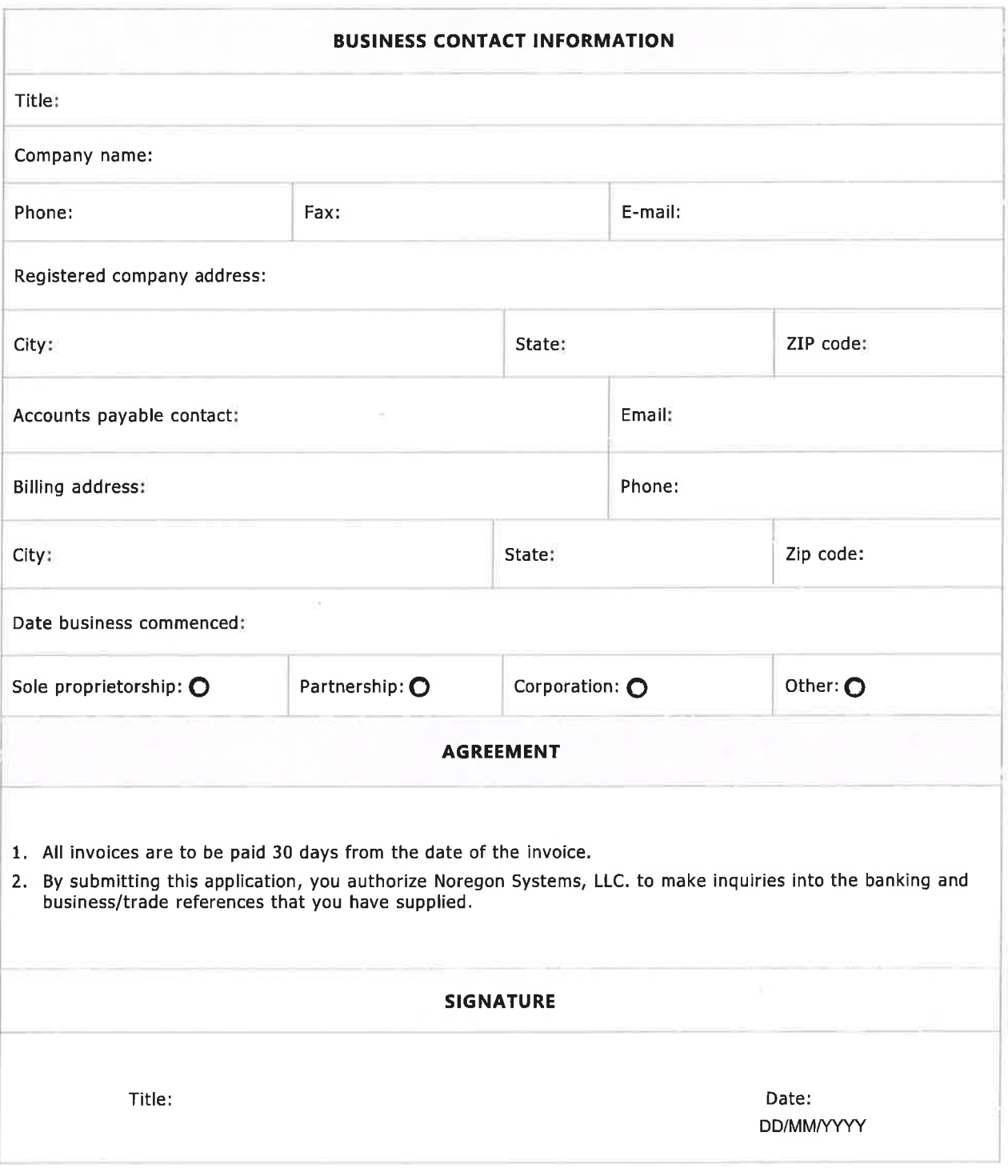

## **Request for Taxpayer Identification Number and Certification**

Go to www.irs.gov/FormW9 for instructions and the latest information.

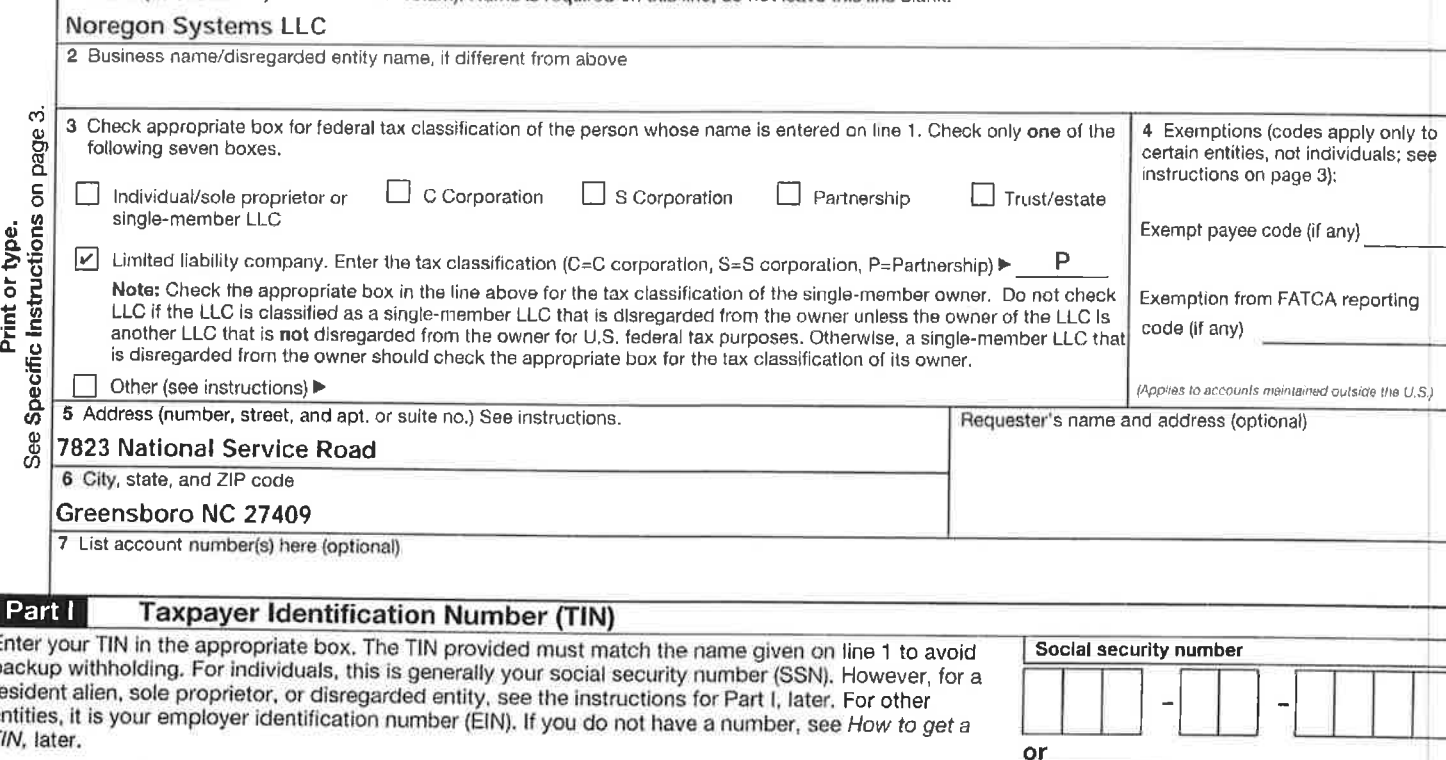

Note: If the account is in more than one name, see the instructions for line 1. Also see What Name and Number To Give the Requester for guidelines on whose number to enter.

1 Name (as shown on your income tax return). Name is required on this line; do not leave this line blank

#### Part II Certification

b r.  $\theta$ 

Under penalties of perjury, I certify that:

- 1. The number shown on this form is my correct taxpayer identification number (or I am waiting for a number to be issued to me); and 2. I am not subject to backup withholding because: (a) I am exempt from backup withholding, or (b) I have not been notified by the Internal Revenue Service (IRS) that I am subject to backup withholding as a result of a failure to report all interest or dividends, or (c) the IRS has notified me that I am no longer subject to backup withholding; and
- 3. I am a U.S. citizen or other U.S. person (defined below); and
- 4. The FATCA code(s) entered on this form (if any) indicating that I am exempt from FATCA reporting is correct.

Certification instructions. You must cross out item 2 above if you have been notified by the IRS that you are currently subject to backup withholding because you have failed to report all interest and dividends on your tax return. For real estate transactions, item 2 does not apply. For mortgage interest paid, acquisition or abandonment of secured property, cancellation of debt, contributions to an individual retirement arrangement (IRA), and generally, payments other than interest and dividends, you are not required to sign the certification, but you must provide your correct TIN. See the instructions for P

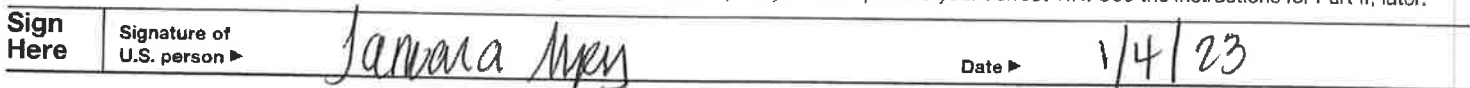

## **General Instructions**

Section references are to the Internal Revenue Code unless otherwise noted

Future developments. For the latest information about developments related to Form W-9 and its instructions, such as legislation enacted after they were published, go to www.irs.gov/FormW9.

### **Purpose of Form**

An individual or entity (Form W-9 requester) who is required to file an information return with the IRS must obtain your correct taxpayer identification number (TIN) which may be your social security number (SSN), individual taxpayer identification number (ITIN), adoption taxpayer identification number (ATIN), or employer identification number (EIN), to report on an information return the amount paid to you, or other amount reportable on an information return. Examples of information returns include, but are not limited to, the following.

. Form 1099-INT (interest earned or paid)

. Form 1099-DIV (dividends, including those from stocks or mutual funds)

5 6

· Form 1099-MISC (various types of income, prizes, awards, or gross proceeds)

Employer identification number

 $\mathbf{1}$ 

8 3 3 3 5 5

- . Form 1099-B (stock or mutual fund sales and certain other transactions by brokers)
- · Form 1099-S (proceeds from real estate transactions)
- . Form 1099-K (merchant card and third party network transactions)
- · Form 1098 (home mortgage interest), 1098-E (student loan interest), 1098-T (tuition)
- · Form 1099-C (canceled debt)
- . Form 1099-A (acquisition or abandonment of secured property)

Use Form W-9 only if you are a U.S. person (including a resident alien), to provide your correct TIN.

If you do not return Form W-9 to the requester with a TIN, you might be subject to backup withholding. See What is backup withholding, later.